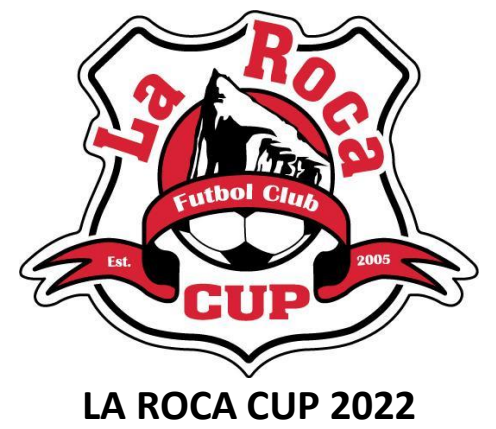

# **Guest Player and Tournament Only Player Guidelines**

### **DEFINITIONS:**

**Guest Player:** A guest player is defined as a player who is registered to a different team for the 2022-2023 season but has agreed to play for your team in La Roca Cup, *AND HAS RECEIVED PERMISSION FROM THEIR CURRENT COACH TO PLAY IN LA ROCA CUP*.

**Tournament Only Players:** A tournament only player is defined as a player who is not registered to a specific UYSA team for the current season. It's a player who *only wants to play in tournaments* this year.

*Any player not listed on your team's regular roster is considered a guest player; therefore, a tournament only player is a guest player.*

### **GUEST PLAYER LIMITS:**

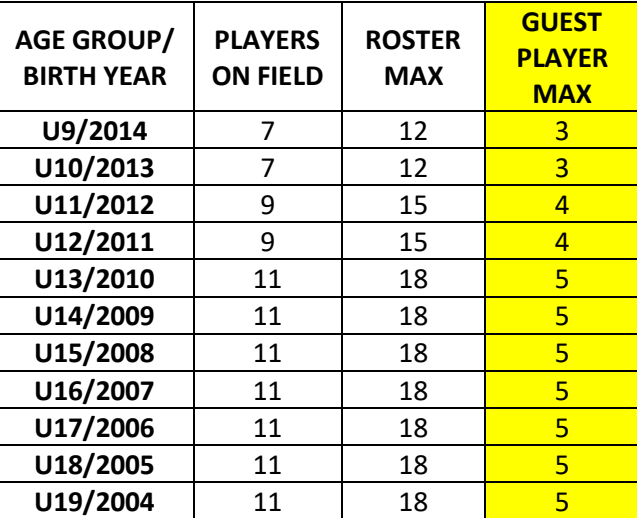

#### **TOURNAMENT ONLY PLAYER CARDS:**

A tournament only player must have a laminated photo player card to play in La Roca Cup. If the tournament only player needs a laminated photo player card, the coach should contact their club registrar about obtaining a card.

La Roca will issue tournament only cards for players on La Roca teams, and will charge the player \$40 (\$12.25 for the UYSA insurance, and \$27.50 for the processing of the laminated card). A tournament only player on a La Roca team must contact their region administrator to make arrangements for a laminated tournament only player card.

#### **REQUIRED TEAM CREDENTIALS:**

The following will be required at team check in, which will take place at tournament headquarters in the central area of the RAC, a minimum of *90 minutes before your team's first game*:

- **Official Tournament Photo Roster: Utah teams** must present six (6) copies of the Official Tournament Roster*. (Instructions for creating an Official Tournament Roster are included below.)* **Out of state teams** must present one copy of an official player roster AND laminated photo player cards for each player and coach at tournament check-in. ALL PLAYERS, INCLUDING GUEST PLAYERS, AND COACHES, must be on the roster. No handwritten additions will be allowed*. Rosters will be frozen upon team check-in, 90 minutes before the first game.*
- **Medical Release Forms:** UYSA Player Registration Forms (or the equivalent from a state soccer association) with a signed Medical Consent statement must be obtained from **every player on the roster**. *These forms do not need to be presented at check-in; however, the team manager MUST have the forms at the tournament in case a player needs medical attention and a parent or guardian is not present to give consent for treatment.*
- **Guest Player Forms:** In addition to a medical release form, *EVERY GUEST PLAYER* on the roster must have a UYSA Specialty Player Action Form with Guest Player section completed (parent and coach signatures required). However, tournament only players do not need Specialty Player Action Forms because *a tournament only player is not assigned to a team, so there is no coach to approve the use of that player by another team*. Guest player forms and Tournament Only Player Cards will be retained in a file at Tournament Headquarters. (Link to UYSA Specialty [Player Action Form\)](https://usys-assets.ae-admin.com/assets/985/15/specialty_player_action_2011-2.pdf).

## **HOW TO CREATE AN OFFICIAL TOURNAMENT ROSTER (Utah teams only)**

- 1. Go to [www.utahyouthsoccer.net.](http://www.utahyouthsoccer.net/)
- 2. Login in under Member Login which is located on the top right hand of the UYSA homepage.
- 3. You will now be on the "My Account" page. Click the Teams tab, click on the "Team Info" link to the right of the team name.
- 4. Click on the Tournament Roster tab, and then "Create New Request".
- 5. Fill out tournament information with the following:

Tournament Name: *La Roca Cup 2022* Soccer Federation: *UYSA* Event Start Date: *July 13, 2022* End Date: *July 16, 2022* City: *Salt Lake City* State: *Utah* Postal Code: *84104* Director First Name: *Angie* Director Last Name: *Nydegger* Director Phone: *801-380-7971* Email: [angie.nydegger@larocafc.com](mailto:angie.nydegger@larocafc.com)

- 6. Click on "Save".
- 7. Next, click on Roster below the Tournament Roster tab. You can delete administrators and players by clicking on the red X next the admin/player's name. To add a guest player, click the Add Player/Admin Inside Org at the bottom right hand side of the screen. Choose the Roster Role from the drop down and enter the ID Number and click "Save & Continue." Jersey numbers can also be added along with player positions on the roster page. Always click "Save & Continue" after each addition or change.
- 8. Click "Save & Continue." Make sure at the upper right next to Status, it says, "Accepted."
- 9. If you add a guest player or a tournament only player, the status will say borrowed. If the player is a guest player, you must submit a completed Specialty Action Form with their coach's signature at the tournament check in. If this player is a tournament only player, the tournament only card must be submitted at check in.
- 10. Once you've made all the roster changes/additions, click on "Submit and Review" on the purple line.
- 11. Click on "Submit" and click on the "Submit Application" button.
- 12. Click on the "Review" Button and select "Print Photo Roster" button to print photo roster.
- 13. A photo roster will be created with pictures. On the "Select a format" pull down menu at the top, select PDF, then click on "Export."
- 14. A formatted photo roster is now on your screen and can be printed using your print driver.

#### **To make changes to your tournament roster:**

- 1. Login in to your UYSA account.
- 2. Click the Teams tab, then the "Team Info" link to the right of the team name.
- 3. Click on the Tournament Roster tab, and then under "La Roca Cup 2022," click the "Edit Application" button.
- 4. Click Roster below the Tournament Roster tab. From this page, you can make any necessary roster changes.
- 5. Click "Save & Continue."
- 6. Follow steps 12-14 above to print the photo roster.